# Como mover usuários de aplicativos da Web de espaços/reuniões no CMS  $\overline{\phantom{a}}$

## **Contents**

**Introduction Prerequisites Requirements** Componentes Utilizados **Configurar** Informações de Apoio Diagrama de Rede Configurações **Verificar Troubleshoot** 

# Introduction

Este documento descreve a capacidade de mover participantes de uma reunião para outra pelo Cisco Meeting Management (CMM). O administrador do CMM pode mover participantes de aplicativos da Web entre reuniões do mesmo ou de diferentes pontes de chamadas.

## **Prerequisites**

### **Requirements**

A Cisco recomenda que você tenha conhecimento destes tópicos:

- Conhecimento básico do Cisco Meeting Server (CMS).
- Conhecimento Básico do CMM.
- Conhecimento Básico do aplicativo da Web CMS.

### Componentes Utilizados

As informações neste documento são baseadas nestas versões de software e hardware:

- CMS versão 3.2.
- CMM versão 3.2.
- CMS Web app Versão 3.2.
- Navegador da Web cromo 91.

The information in this document was created from the devices in a specific lab environment. All of the devices used in this document started with a cleared (default) configuration. Se a rede estiver ativa, certifique-se de que você entenda o impacto potencial de qualquer comando.

# **Configurar**

### Informações de Apoio

A capacidade de mover participantes de uma reunião para outra pelo CMM é originalmente apresentada no CMS 2.6, mas com algumas restrições, ou seja, o Meeting App, o aplicativo da Web e os participantes do Skype for Business (SfB) não podem ser movidos. Comece com o CMS 3.2, o administrador do CMM pode mover participantes de aplicativos da Web entre reuniões de pontes de chamada iguais ou diferentes.

Note: Este recurso não significa que os participantes do aplicativo da Web possam invocar uma movimentação de outros participantes. Anteriormente, ao tentar mover participantes de aplicativos da Web, o CMM evitaria isso com um alerta. Essa restrição é detectada automaticamente pelo CMM quando a reunião é hospedada no CMS 3.2 e pode ser movida.

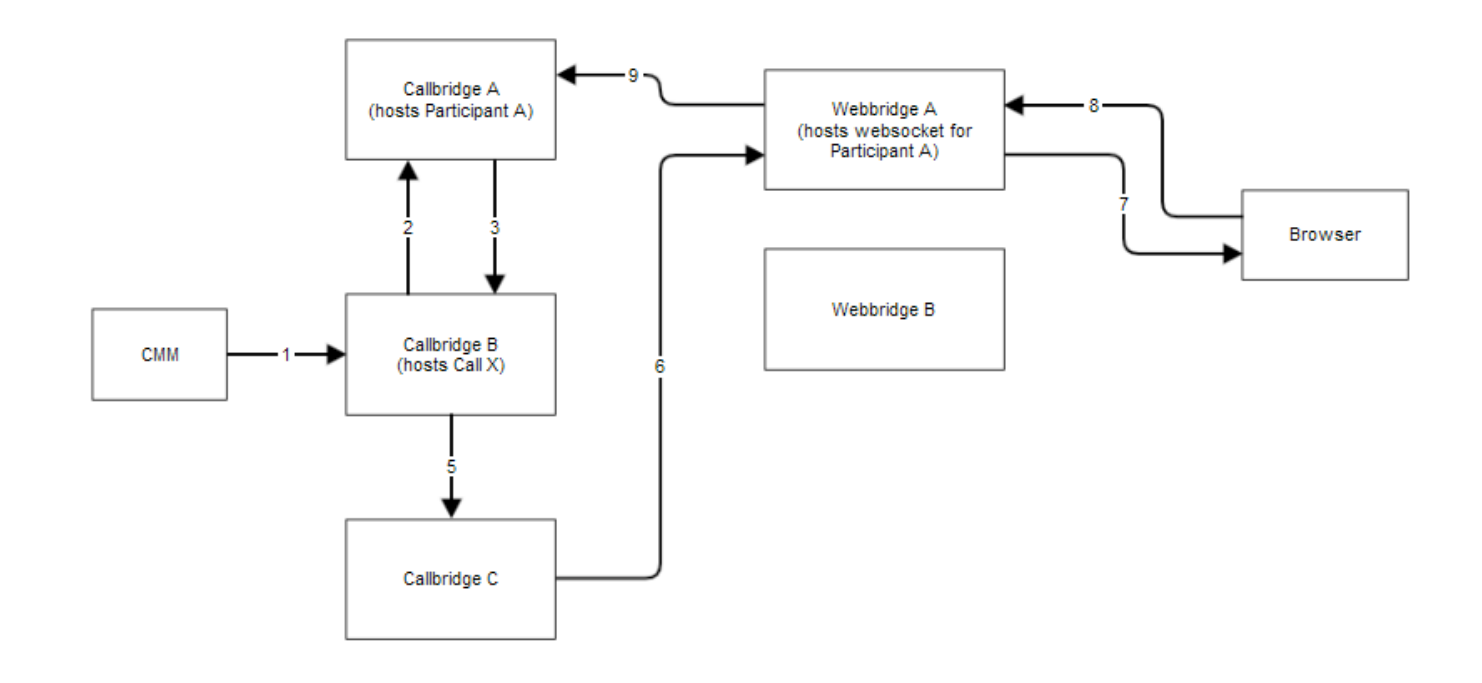

#### Diagrama de Rede

### Configurações

Etapa 1. O CMM faz a chamada da API (Application Programing Interface, Interface de Programação de Aplicações) para a Callbridge B com o método POST /calls/<call\_X\_id>/participantes/ com "moveParticipant"=participante\_A\_guid.

Etapa 2. O Callbridge B envia solicitações de movimentação de participantes ao Callbridge A.

Etapa 3. A Callbridge A responde com a solicitação de movimentação de volta para Callbridge B.

Etapa 4. O Callbridge B faz o balanceamento de carga e decide colocar o novo participante no Callbridge C.

Etapa 5. O Callbridge B envia uma solicitação ao Callbridge C para criar uma nova instância de participante e um novo participante. Para convidado, uma nova ID de convidado é criada. A nova instância de participante tem um novo JASON Web Tokens (JWT).

Etapa 6. O Callbridge C envia mensagem de transferência de API de soquete da Web sobre Call Bridge para Web Bridge (C2W) para Webbridge A.

Passo 7. O Webbridge A envia a mensagem move o soquete da Web para o cliente Webbridge (WC3) no navegador.

Etapa 8. WC3 no navegador envia mensagem de soquete da Web final para a Webbridge A.

Etapa 9. O Webbridge A encaminha a mensagem de fim de sessão para o Callbridge A.

Etapa 10. O Callbridge A destrói a instância do participante e o JWT antigo.

Etapa 11. O cliente WC3 no navegador autentica na nova mensagem de soquete da Web para a Webbridge A e usa um novo JWT.

### **Verificar**

Abaixo estão exemplos de mensagens de log em que o participante da web convidado é movido do espaço 1 (webapp.com) para o espaço 2 (webapp.com). Para simplificar o fluxo, a mudança para um espaço diferente permanece no mesmo call bridge cbcms2 (o cluster tem balanceamento de carga).

Primeiro, o fluxo de movimentação começa com API POST /calls/<call id>/participantes.

2021-03-04 15:50:03.915 Info API trace 42003: POST for "/api/v1/calls/ae778701-7fed-410c-b3e6 c2860907a3f4/participants" (from 172.19.233.174) 2021-03-04 15:50:03.915 Info API trace 42003: content data size 75, type "application/x-www-form-urlencoded": 2021-03-04 15:50:03.915 Info API trace 42003: movedParticipant=26de0160-30b5-4d7b-8a05-304472a 2021-03-04 15:50:03.915 Info API trace 42003: f284a& 2021-03-04 15:50:03.915 Info API trace 42003: needsActivation=false Mover participante para outra chamada, primeiro cria uma nova conta de convidado (convidado2316075499).

2021-03-04 15:50:03.915 Info move participant operation: moving WC3 participant 26de0160-30b5- 4d7b-8a05-304472af284a (guest921953266) (homed on this callbridge) to call ae778701-7fed-410cb3e6-c2860907a3f4 2021-03-04 15:50:03.915 Info guest login request 0: credential storage scheduled (queue length: 1) 2021-03-04 15:50:03.915 Info created guest account with user ID "guest2316075499" 2021-03-04 15:50:03.915 Info guest login request 0: credential storage executed 2021-03-04 15:50:03.915 Info guest login request 0: credential storage in progress 2021-03-04 15:50:03.921 Info guest login request 0: successfully stored credentials 2021-03-04 15:50:03.921 Info replace query for conference c3958a89-3007-4959-99e7-f6ea84609aac: response from 'cbcms2' (priority: 0, load level: 0, conference is running: 1) 2021-03-04 15:50:03.921 Info replace query for conference c3958a89-3007-4959-99e7-f6ea84609aac: using local server 'cbcms2' (priority: 0, load level: 0, conference is running: 1) 2021-03-04 15:50:03.921 Info API call leg dd2bc8c6-fa80-495f-9a20-1da19010cfab in call c0cc4e15-bb74-4af3-948b-672c9571c7fc (API call ae778701-7fed-410c-b3e6-c2860907a3f4) 2021-03-04 15:50:03.922 Info 172.19.233.174: API user "admin" created new participant dd2bc8c6-fa80-495f-9a20-1da19010cfab, call ae778701-7fed-410cb3e6-c2860907a3f4 2021-03-04 15:50:03.922 Info API trace 42003: sending 200 response, size 0 2021-03-04 15:50:03.922 Info API trace 42003: Location: /api/v1/participants/dd2bc8c6-fa80-495f-9a20-1da19010cfab 2021-03-04 15:50:03.923 Info new session created for user "guest2316075499" 2021-03-04 15:50:03.923 Info instantiating user "guest2316075499"

#### Exclua o antigo convidado de usuário 921953266 e retire a chamada anterior, ligue para 19.

2021-03-04 15:50:03.947 Info user "guest921953266": deactivating due to session resource teardown 2021-03-04 15:50:03.948 Info call 19: tearing down ("guest921953266" conference media) 2021-03-04 15:50:03.948 Info participant "guest921953266" left space 89eae70d-5b67-41fc-97f7- 38a655fa6467 (Space 1 (webapp.com)) 2021-03-04 15:50:03.948 Info call 19: destroying API call leg 26de0160-30b5-4d7b-8a05-304472af284a 2021-03-04 15:50:03.948 Info removing guest account 'guest921953266' (name 'User X') on call drop 2021-03-04 15:50:03.948 Info destroying guest account with user ID "guest921953266"

Sessão de mídia configurada com êxito para a nova chamada, ligue para 20.

2021-03-04 15:50:04.106 Info call 20: allocated for guest2316075499 / "User X" conference participation (Chrome) 2021-03-04 15:50:04.106 Info call 20: removing h264 from video codec bitmask, because it's Chrome web client and we're using a compatibility profile 2021-03-04 15:50:04.106 Info call 20: configured - API call leg dd2bc8c6-fa80-495f-9a20-1da19010cfab 2021- 03-04 15:50:04.107 Info call 20: setting up combined RTP session for DTLS (combined media and control) 2021-03-04 15:50:04.108 Info participant "guest2316075499" joined space 59b9e43e-b277- 4d33-a244-e896d20f2049 (Space 2 (webapp.com)) 2021-03-04 15:50:04.108 Info participant "guest2316075499" (dd2bc8c6-fa80-495f-9a20-1da19010cfab) joined conference c0cc4e15-bb74-4af3- 948b-672c9571c7fc via WB3

Quando o aplicativo da Web recebe uma solicitação de movimentação, ele desconecta a chamada atual e, em seguida, inicia o processo de união novamente com o novo JWT. Após a movimentação, o participante vê a mensagem Você foi movido para uma nova chamada no canto inferior direito, indicando que a chamada está agora em uma nova reunião, como mostrado na imagem seguinte. O texto após a mensagem Agora em, é o nome do espaço neste caso Espaço 2.

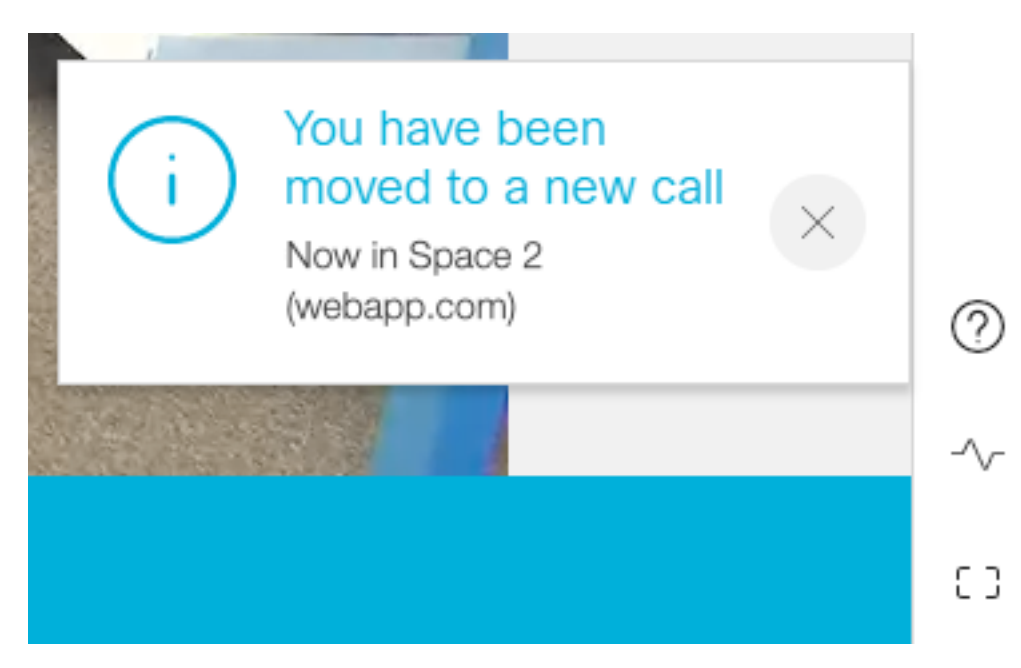

Alguns estados da reunião do aplicativo Web local, como silenciar e layout, são transferidos da chamada anterior. Por exemplo, se o participante silenciar localmente, ele permanecerá silenciado na nova chamada.

Os recursos seguintes não são transferidos para a nova chamada:

- Apresentação Quando o participante é movido, a apresentação ativa é removida. Na nova reunião após a movimentação, o participante não compartilha.
- Mensagens de bate-papo As mensagens de bate-papo anteriores são removidas do bate-

papo e não são transferidas para a nova reunião.

# **Troubleshoot**

#### Problema: O participante do aplicativo da Web não é movido.

Pode significar muitas coisas:

- 1. Nada aconteceu. A chamada ainda está conectada à primeira chamada.
- 2. Desconectado, mas não reconectado. A chamada é perdida, mas não se conecta à segunda chamada.
- 3. Conecte-se à reunião errada.

Para o cenário a. Nada aconteceu:

- Certifique-se de que a ponte de chamada receba a solicitação para se mover do CMM. Consulte Mensagens de log do CMS para obter uma palavra-chave específica como mover a operação do participante. Se o CMS não receber a API do CMM, faça a solução básica de problemas entre o CMM e o CMS inclui rastreamento de API habilitado em ambos os lados, verificações do Domain Name Service (DNS) e verificação de conectividade.
- Veja se o parâmetro **canMove** em /**participantes/<id do participante>** ou /**callLegs/<callLeg id>** está definido como verdadeiro.

Para o cenário b. Desconectado, mas não reconectado:

- Certifique-se de que a desconexão se deve a uma movimentação, ou seja, procure a operação mover o participante no registro.
- Nos registros do CMS, procure erros/bloqueio de recursos na ponte de chamada que poderiam impedir que o processo de criação do participante ocorresse.
- O participante tem permissão para ingressar no novo espaço?
- Há um erro com JWT?
- Tente ingressar manualmente na reunião.

Para o cenário c. Conecte-se à reunião errada:

No arquivo HAR (Hyper Text Transport Protocol), examine o soquete da Web da primeira chamada, os dados do método de acesso para POST /api/call/session/move mostram a ID numérica usada para se conectar à nova chamada. Certifique-se de que essa ID numérica seja a reunião pretendida.